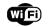

## MOTION SENSOR

INSTRUCTION

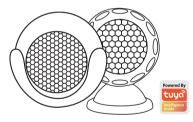

Thanks for Choosing our WiFi Smart Home Sensors

## Product Configuration

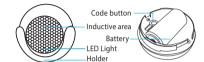

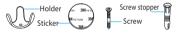

**Specifications** 

Battery: CR123A-3V X 1 Standby current: 34uA Alarm current: 75mA-90mA Standby time: 5 years Battery Life: 2500 times trigger(1 year if trigger 7 times per day, 2 years if trigger 3 times per day) Wireless type: 2.4GHz Wireless standard: IEEE 802.11b/g/n Wireless range: 45M Sensitive distance: 6M Operating Temperature:  $0^{\circ}C \sim 40^{\circ}C$  (32°F ~ 104°F) Operating Humidity: 20% ~ 85% Storage Temperature: 0°C ~ 60°C (32°F ~ 140°F) Storage Humidity: 0% ~ 90% Size: 50mm x 48mm x 48mm

# LED State

| Device Status | LED State                           |
|---------------|-------------------------------------|
| Smart Wi-Fi   | Indicator flashes quickly           |
| AP mode       | Indicator flashes slowly            |
| Triggered     | LED will rapidly blink, and OFF     |
|               | after scheduled time                |
| Suspend mode  | Indicator off                       |
|               | Indicator lights up for 4s and afte |
| Reset         | 2 seconds lights off, device goes   |
|               | into configuration mode             |
|               |                                     |

## How to reset?

(1) Press the reset button for 6 seconds till the indicator flash rapidly. Then device turns to smart wifi mode. (2) Press the reset button again for 6 seconds till the indicator flash slowly. The device turns to AP mode.

## Get Started with Tuya Smart App

1. Download APP

 Download the "Smart life" app from APP Store or Google Play to your mobile.

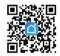

### 2. Register and Login

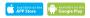

- Launch the "Smart life" app.
- To register enter your mobile phone number or email address, create a password , then login to the app.
- Login if you have an account already.

### 3. Add Device

- Power on the smart sensor which default's mode is Smart WiFi mode
- Select the "+" symbol on the top right-hand corner.
- Select your product type and follow the instructions of the app.
- If the connecting fails, try using AP Mode
- On the "Add device" page select "AP Mode" on the top right-hand corner and follow the instructions of the app. • Finally, have fun!

## What's the App User Interface Like?

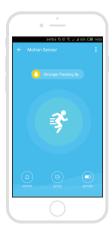

Smart life

## Experience Advanced Features

You can experience the various advanced features of the product with the app, just try and do it yourself.

### Main fuction

- Operate status:alarm/normal (the device can be triggered only once in 1 minute)
- Alarm recording(click"HISTORY").
- Turn Off/On push notification(click"NOTICE").

### Linkage alarm setting

To connect two Sensors via scene setting.

#### Device sharing

Allow others to control the device

#### Push notification

Open/close push notification

#### Remove device

• Restore default settings; Delete and add the device again to clear the record by APP.

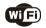

## Make Your Home Smarter